UNIVERZA V LJUBLJANI EKONOMSKA FAKULTETA

ZAKLJUČNA STROKOVNA NALOGA VISOKE POSLOVNE ŠOLE

# **VZPOSTAVITEV SPLETNE TRGOVINE ZA POTREBE PODJETJA ELEKTROTEHNIKA SPEKTER LOGATEC**

Ljubljana, junij 2017 BLAŽ ŽELEZNIK

#### **IZJAVA O AVTORSTVU**

Podpisani Blaž Železnik, študent Ekonomske fakultete Univerze v Ljubljani, avtor predloženega dela z naslovom Vzpostavitev spletne trgovine za potrebe podjetja Elektrotehnika spekter Logatec, pripravljenega v sodelovanju s svetovalcem, red. prof. dr. Mirom Gradišarjem,

#### IZJAVLJAM

- 1. da sem predloženo delo pripravil samostojno;
- 2. da je tiskana oblika predloženega dela istovetna njegovi elektronski obliki;
- 3. da je besedilo predloženega dela jezikovno korektno in tehnično pripravljeno v skladu z Navodili za izdelavo zaključnih nalog Ekonomske fakultete Univerze v Ljubljani, kar pomeni, da sem poskrbel, da so dela in mnenja drugih avtorjev oziroma avtoric, ki jih uporabljam oziroma navajam v besedilu, citirana oziroma povzeta v skladu z Navodili za izdelavo zaključnih nalog Ekonomske fakultete Univerze v Ljubljani;
- 4. da se zavedam, da je plagiatorstvo predstavljanje tujih del (v pisni ali grafični obliki) kot mojih lastnih – kaznivo po Kazenskem zakoniku Republike Slovenije;
- 5. da se zavedam posledic, ki bi jih na osnovi predloženega dela dokazano plagiatorstvo lahko predstavljalo za moj status na Ekonomski fakulteti Univerze v Ljubljani v skladu z relevantnim pravilnikom;
- 6. da sem pridobil vsa potrebna dovoljenja za uporabo podatkov in avtorskih del v predloženem delu in jih v njem jasno označil;
- 7. da sem pri pripravi predloženega dela ravnal v skladu z etičnimi načeli in, kjer je to potrebno, za raziskavo pridobil soglasje etične komisije;
- 8. da soglašam, da se elektronska oblika predloženega dela uporabi za preverjanje podobnosti vsebine z drugimi deli s programsko opremo za preverjanje podobnosti vsebine, ki je povezana s študijskim informacijskim sistemom članice;
- 9. da na Univerzo v Ljubljani neodplačno, neizključno, prostorsko in časovno neomejeno prenašam pravico shranitve predloženega dela v elektronski obliki, pravico reproduciranja ter pravico dajanja predloženega dela na voljo javnosti na svetovnem spletu preko Repozitorija Univerze v Ljubljani;
- 10. da hkrati z objavo predloženega dela dovoljujem objavo svojih osebnih podatkov, ki so navedeni v njem in v tej izjavi.

V Ljubljani, dne\_\_\_\_\_\_\_\_\_\_\_\_\_\_\_\_\_\_\_\_ Podpis študenta: \_\_\_\_\_\_\_\_\_\_\_\_\_\_\_\_\_\_\_\_\_\_\_\_

# **KAZALO**

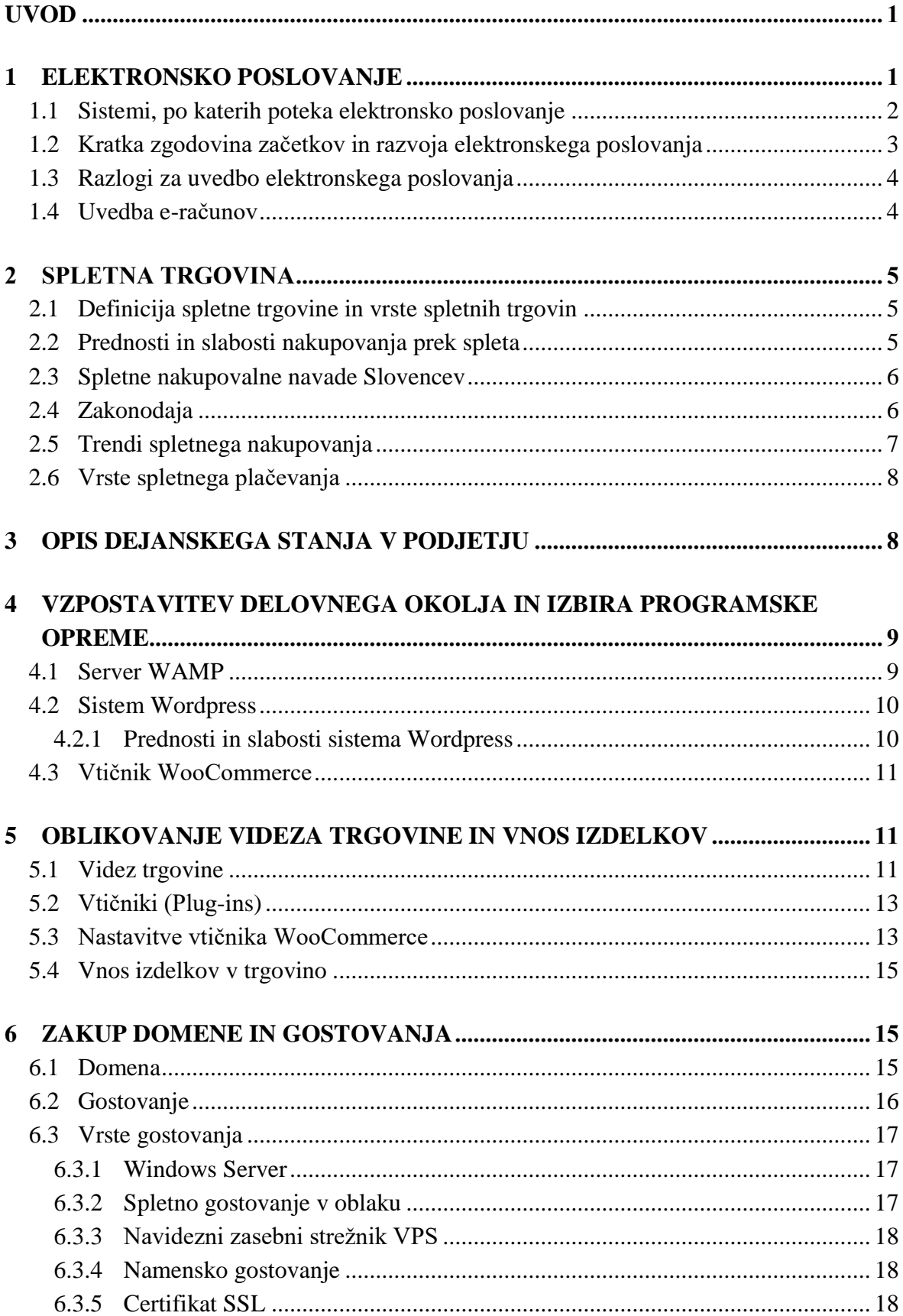

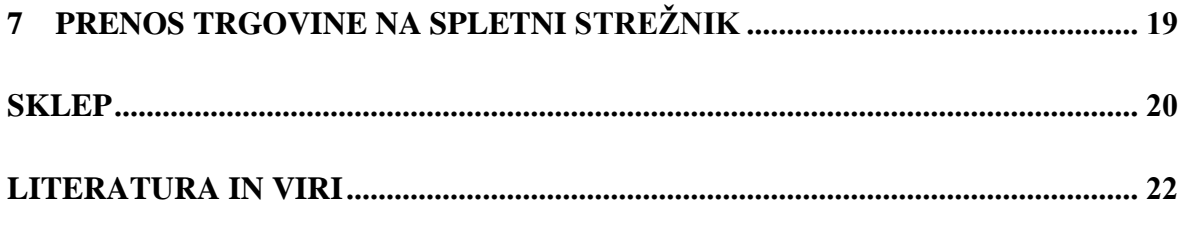

## **PRILOGA**

#### **KAZALO SLIK**

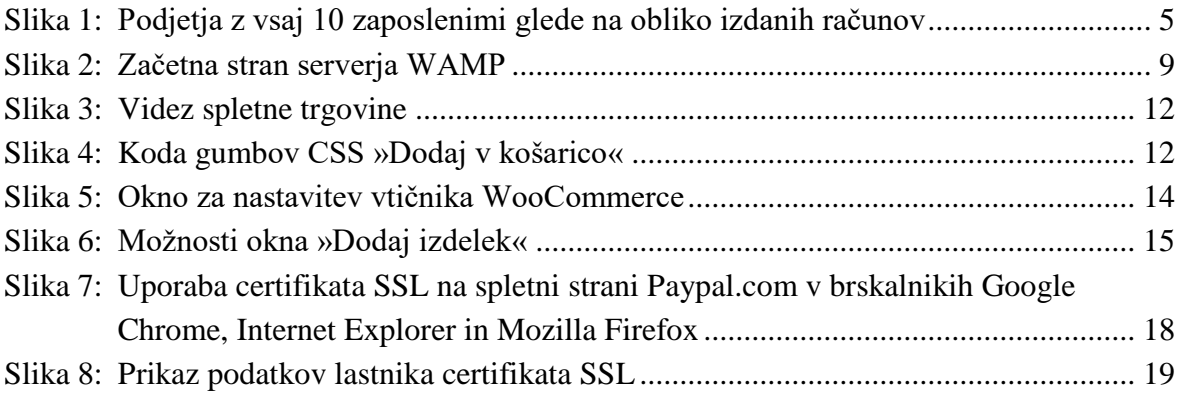

# <span id="page-4-0"></span>**UVOD**

Za zaključno strokovno nalogo sem si izbral vzpostavitev spletne trgovine za potrebe podjetja Vrhovec Aleš, s. p., iz Logatca. Podjetje se ukvarja z razvojem in proizvodnjo merilnih inštrumentov, testerjev inštalacij, polnilcev akumulatorjev in ostalih elektronskih naprav.

Namen zaključne naloge je ozavestiti podjetja o pomenu spletne trgovine in postavitev spletne trgovine prikazati na praktičnem primeru. Omenjena tema me še posebej zanima, ker delam v podjetju, ki namerava svoje izdelke prodajati v spletni trgovini. Cilj naloge je proučiti literaturo o elektronskem poslovanju in o spletni prodaji ter predstaviti prednosti, ki jih ima spletna trgovina, v primerjavi s klasično trgovino.

Spletne trgovine so danes zelo razširjene. Prek spleta je mogoče kupiti pravzaprav vse, od zabavne elektronike do redkih kamnin in umetnin. Prednost spletne trgovine pred klasično je predvsem ta, da deluje 24 ur na dan in vse dni v letu. Vse več potrošnikov nakupuje prek spleta, v zadnjem času pa se v ospredje prebija spletno nakupovanje prek pametnih telefonov in tabličnih računalnikov. Potrošniki vse več kupujejo prek spleta tudi zato, ker lahko pred nakupom temeljito raziščejo informacije o izdelku, ki ga želijo kupiti, in primerjajo cene izdelka pri različnih trgovcih, vse bolj pa tudi zaupajo spletnim načinom plačevanja.

Izdelave zaključne strokovne naloge sem se lotil tako, da sem najprej pregledal literaturo in na spletu iskal relevantne informacije o spletnih trgovinah in o spletnem nakupovanju, nato pa sem se lotil vzpostavitve spletne trgovine na lokalni strežnik WAMP (angl. (*Windows/Apache/MySQL/PHP, Python*, v nadaljevanju WAMP).

Naloga je strukturirana tako, da je od prvega do tretjega poglavja predstavljen teoretični vidik elektronskega poslovanja in spletne trgovine, od tretjega do sedmega poglavja pa je predstavljena vzpostavitev spletne trgovine na praktičnem primeru, in sicer po korakih od izbire ustrezne programske opreme do prenosa na spletni strežnik.

# <span id="page-4-1"></span>**1 ELEKTRONSKO POSLOVANJE**

Elektronsko poslovanje je povzročilo neverjetno revolucijo in pohitritev poslovanja med podjetji in kupci ter državo. Posledično se je zmanjšal obseg papirnega poslovanja in količine natisnjenih dokumentov, pozitivna posledica česar pa je tudi manjša porabe naravnih virov.

Groznik (2015) opredeljuje elektronsko poslovanje kot katero koli obliko poslovanja, pri katerem stranke medsebojno poslujejo elektronsko, namesto da bi bile prisotne fizično. Elektronsko poslovanje je kakršna koli oblika poslovne ali administrativne transakcije oziroma izmenjave informacije z uporabo katere koli informacijsko-komunikacijske tehnologije.

Vsako, še tako majhno podjetje ima vsaj nekaj opravka z elektronskim poslovanjem, naj bo to uporaba spletnega bančništva ali pa poslovanje s Finančno upravo Republike Slovenije prek portala eDavki. Za podjetje torej ni vprašanje, ali bo poslovalo elektronsko, ampak kako to čim bolje izvesti in vključiti v proces poslovanja (Razgoršek & Potočar, 2009, str. 4).

Groznik, Trkman in Lindič (2009, str. 2) naštevajo naslednja področja elektronskega poslovanja:

- B2B (angl. *Business to Business*, v nadaljevanju B2B): poslovanje med podjetji;
- C2G (angl. *Consumers to Government*, v nadaljevanju C2G): poslovanje posameznikov z državnimi podjetji;
- B2G (angl. *Business to Government*, v nadaljevanju B2G): poslovanje podjetij z državnimi podjetji;
- B2C (angl. *Business to Consumer*, v nadaljevanju B2C): poslovanje podjetij s končnimi kupci;
- G2G (angl. *Government to Government,* v nadaljevanju G2G): poslovanje znotraj državne uprave in državnih podjetij;
- C2C (angl. *Consumer to Consumer*, v nadaljevanju C2C): poslovanje med potrošniki.

# <span id="page-5-0"></span>**1.1 Sistemi, po katerih poteka elektronsko poslovanje**

Elektronsko poslovanje poteka po različnih poteh. Ločimo odprte in zaprte sisteme.

**Internet**, najbolj znano omrežje, je javno in odprto za vse uporabnike. V internet se lahko priključi vsako omrežje ali pa posameznik. Sodi h globalnim omrežjem, kar pomeni, da deluje medcelinsko, po vsem svetu. Internet se je začel v šestdesetih letih prejšnjega stoletja, ko je ameriško ministrstvo za obrambo ustanovilo oddelek, ki je razvilo omrežje ARPA-net. Oddelek je imel eno samo preprosto navodilo: razviti omrežje, ki bo preživelo tudi v primeru vojne in ostalih katastrof – torej stabilno, odporno in dostopno povezavo več računalnikov. Razvil se je protokol, imenovan TCP/IP. TCP (angl. *Transmission Control Protocol*, v nadaljevanju TCP) skrbi, da se podatki prenašajo brez napak, IP (angl. *Internet Protocol*, v nadaljevanju IP) pa računalnikom določa internetne naslove, s katerimi se računalniki med sabo prepoznavajo (Razgoršek & Potočar, 2009, str. 6).

Internet nudi mnoge storitve. Med njimi so svetovni splet (angl. *World Wide Web*), elektronska pošta (angl. *e-mail*) in File Transfer Protocol (v nadaljevanju FTP), s katerim prenašamo datoteke iz računalnika na splet. Svetovni splet je leta 1989 razvila skupina znanstvenikov v švicarskem inštitutu za subatomsko fiziko CERN (fr. *Conseil Européen* 

*pour la Recherche Nucléaire*). Z njegovo pomočjo so si v inštitutu izmenjavali listine in dokumente. Ker je bil sistem preprost za uporabo, se je hitro uveljavil in posledično razširil še na ostale znanstvene ter raziskovalne inštitucije po vsem svetu (Razgoršek & Potočar, 2009, str. 9). Elektronska pošta je še ena pomembna storitev, brez katere v sodobnem poslovanju in tudi v vsakdanjem življenju ne moremo. Elektronska pošta omogoča uporabnikom pošiljanje in sprejemanje sporočil. Za to potrebujemo poseben program, ki omogoča sprejemanje in pošiljanje elektronske pošte. Če želimo poslati elektronsko sporočilo, moramo poznati prejemnikov elektronski naslov. Ta je sestavljen iz naslednjih delov: iz imena uporabnika, znake @, na koncu je ime domene, ki jo uporablja lastnik elektronskega poštnega naslova. Domena je lahko tudi registrirana domena podjetja. Prednosti elektronske pošte, ki jih navajata Razgoršek in Potočar (2009, str. 10), so nizki stroški, fizična prisotnost ni potrebna tako kot pri fizični pošti, storitev deluje 24 ur na dan vse dni v letu, eno elektronsko sporočilo lahko pošljemo več uporabnikom, tudi brez njihove vednosti.

Med zaprte uporabniške sisteme se uvršča **intranet**, ki ga uporabljajo npr. podjetja, vladne organizacije in univerze. Intranet je interno omrežje in se največkrat uporablja za shranjevanje vsebine, ki je interne narave, in je posledično namenjena zaposlenim in vodstvu podjetja, kot so npr. pravilniki, obvestila in podobno. Za varnost intraneta je odgovoren skrbnik omrežja, to je običajno oddelek za informatiko (Razgoršek & Potočar, 2009, str. 11).

**Ekstranet** je omrežje, ki nastane s povezovanjem različnih podjetij prek interneta. To so zaprta omrežja, čeprav za varno delovanje uporabljajo internetne protokole in javni telekomunikacijski sistem. Dostop v omrežje je omejen na zaposlene v podjetju in na zunanja podjetja ter organizacije, ki jim je podjetje dodelilo dostop (Razgoršek & Potočar, 2009, str. 11).

## <span id="page-6-0"></span>**1.2 Kratka zgodovina začetkov in razvoja elektronskega poslovanja**

Razgoršek in Potočar (2009, str. 12) navajata, da gre neverjeten razmah elektronskega poslovanja pripisati razvoju računalništva in interneta. Vse se je začelo že v šestdesetih letih 20. stoletja kot vladni načrt Združenih držav Amerike za delitev informacij. Računalniki so bili takrat namenjeni le računalniškim strokovnjakom, vladnim službam, znanstvenikom in vojski. Pozneje, v sedemdesetih letih se je s pojavom elektronskih finančnih prenosov med bankami prek varnih zasebnih omrežij spremenil način poslovanja na finančnem trgu. V poznih sedemdesetih in zgodnjih osemdesetih se je elektronsko poslovanje razširilo v okviru podjetij v obliki sistemov za prenos datotek, računalniške izmenjave podatkov in elektronske pošte. S tem je podjetjem uspelo zmanjšati obseg poslovanja na papirju in povečati obseg ter hitrost pisarniškega poslovanja.

Groznik et. al. (2009, str. 2) ocenjujejo, da dosega najvišjo raven elektronskega poslovanja poslovanje med podjetji (B2B). Zajema spletno bančništvo, povezavo med podjetji in dobavitelji, povezavo podjetij s kupci in tudi povezovanje v virtualne organizacije. Potrošniki pa so udeleženi v elektronskem poslovanju s podjetji kot uporabniki spletnega bančništva, spletnih izobraževanj, elektronskega trgovanja, medtem ko se elektronsko poslovanje med potrošniki vidi kot sodelovanje na forumih, v spletnih dražbah.

Posebno področje elektronskega poslovanja je namenjeno poslovanju države in državnih organov. Pri tem poslovanju ločimo poslovanje države s podjetji (napoved za odmero davka na dodano vrednost (DDV), sodelovanje na javnih razpisih), poslovanje države z državljani (oddaja napovedi za odmero dohodnine, izdaja raznih listin, sprememba osebnih podatkov prek spleta) in poslovanje znotraj državne uprave (izmenjava podatkov med različnimi državnimi organi).

## <span id="page-7-0"></span>**1.3 Razlogi za uvedbo elektronskega poslovanja**

Groznik et. al. (2009, str. 2–3) navajajo mnoge koristi uvedbe elektronskega poslovanja, med katerimi izpostavljajo predvsem zniževanje stroškov poslovanja, skrajševaje poslovnega cikla, zniževanje obsega zalog, zniževanje stroškov prodaje in trženja, ustvarjanje novih tržnih poti ter zviševanje kakovosti izdelkov in storitev.

## <span id="page-7-1"></span>**1.4 Uvedba e-računov**

Zupan (2016, str. 35) navaja, da morajo od 1. januarja 2015 vsi proračunski porabniki sprejemati račune le v elektronski obliki, prav tako vso ostalo spremljajočo dokumentacijo. Fizične in pravne osebe, ki poslujejo z državo, morajo obvezno za dobavo svojega blaga in opravljene storitve izdati račun v elektronski obliki. Pred uvedbo elektronskega izdajanja računov je kar 70 % podjetij izdajalo račune v papirni obliki. Slika 1 prikazuje podjetja po številu zaposlenih glede na obliko izdanih računov. Prednosti izdajanja računov v elektronski obliki so pohitritev poslovanja zaradi avtomatske izmenjave, znižajo se stroški poslovanja (stroški papirja, stroški tiskanja, poštnih storitev, ročno delo), glavna prednost, zaradi katere je država sploh uvedla poslovanje z e-računi, pa je ukrep znižanja utaje davkov in zmanjševanje t. i. sive ekonomije.

*Slika 1: Podjetja z vsaj 10 zaposlenimi glede na obliko izdanih računov*

<span id="page-8-3"></span>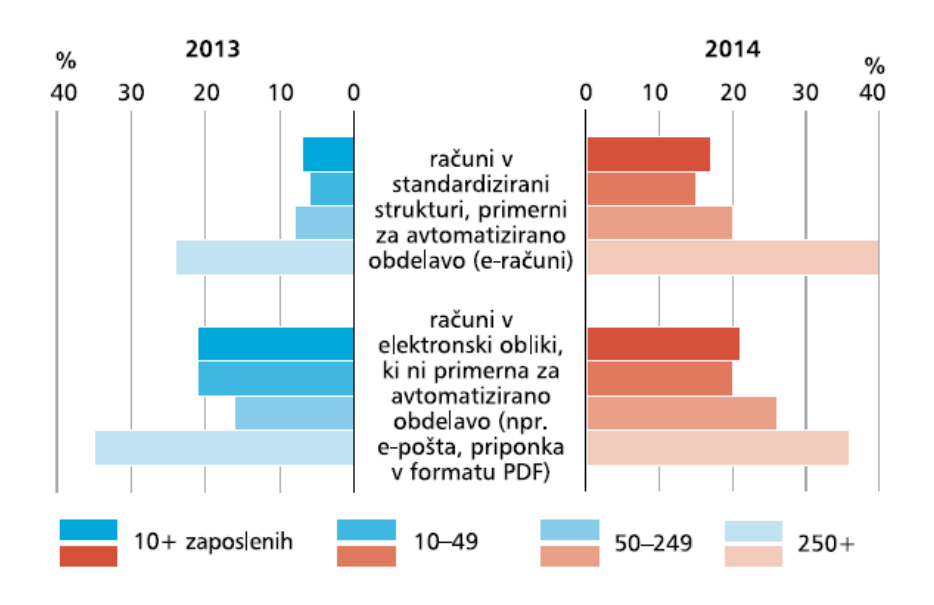

*Vir: G. Zupan, E-veščine in digitalna ekonomija, 2016., str. 36.*

### <span id="page-8-0"></span>**2 SPLETNA TRGOVINA**

#### <span id="page-8-1"></span>**2.1 Definicija spletne trgovine in vrste spletnih trgovin**

Razgoršek in Potočar (2009, str. 46) opisujeta spletno trgovino kot obliko internetne prodaje, ki v zadnjem času vedno bolj izpodriva klasično trgovino, vsaj v nekaterih segmentih. Pri nakupih recimo prehranskih izdelkov, oblačil in obutve še vedno prednjačijo klasične trgovine. Glede na tipe spletne trgovine ločimo specializirane spletne trgovine, kot so spletne knjigarne, parfumerije, trgovine z zabavno elektroniko ali z gospodinjskimi aparati, na drugi strani pa so veleblagovnice, v katerih lahko kupimo raznovrstne izdelke, od računalniških komponent in izdelkov za dom ter oblačil do hrane za živali. Primer take spletne trgovine je Mimovrste.com. Spletne trgovine se ločijo tudi po tem, ali prodajajo blago raznovrstnih blagovnih znamk, kot sta npr. Mimovrste.com in BigBang.com, ali pa tržijo le svojo blagovno znamko, kot je npr. spletna trgovina podjetja Gorenje, d. d.

#### <span id="page-8-2"></span>**2.2 Prednosti in slabosti nakupovanja prek spleta**

Groznik in Lindič (2007, str. 40–43) sta mnenja, da med glavne prednosti nakupovanja prek spleta spada to, da so spletne trgovine odprte 24 ur na dan vse dni v letu. Tako lahko potrošnik opravlja nakupe, kadar koli mu to časovno ustreza, ker ni vezan na delovni čas trgovine. Sodobne spletne trgovine so v veliki večini opremljene s podrobnimi vizualnimi in besednimi opisi izdelkov, nekatere pa dodajajo celo video predstavitve izdelkov. Spletne trgovine ponujajo tudi večji in globlji asortiman izdelkov v primerjavi s klasičnimi trgovinami. Ena od bistvenih prednosti spletnega nakupovanja je tudi ta, da lahko na spletu

s preprostimi iskalnimi poizvedbami opravimo primerjavo cen za določen izdelek. Obstajajo celo spletne strani, ki to omogočajo, npr. spletna portala Ceneje.si in Lovecnacene.si, za prehrambne izdelke pa imamo na voljo portal Prihraniprihrani.si. Potrošnik se lahko o želenem izdelku tudi sam informira prek spleta.

Prednost za prodajalce pa je predvsem v tem, da se lažje prilagajajo kupcem. Lahko dodajajo ali odstranjujejo izdelke, spreminjajo opise, ponujajo kupone za popuste, uvajajo akcije in podobno. Lahko pa tudi nudijo izdelavo izdelkov po naročilu. Lep primer take storitve so avtomobilski konfiguratorji, v katerih si lahko vsak kupec sestavi vozilo povsem po svojih željah in potrebah.

Med slabosti spletnega nakupovanja uvrščamo predvsem to, da izdelkov ne vidimo in jih ne moremo preizkusiti, dokler jih ne dobimo na dom. To je predvsem slabost pri nakupu oblačil in obutve. Med ostale pomembnejše slabosti spadajo še slabo organizirana, nepregledno urejena ponudba izdelkov, slabi opisi in slab slikovni material, slaba podpora strankam, strah pred razkrivanjem osebnih podatkov in tudi ta, da trgovina blaga nima na zalogi in mora potrošnik zato zelo dolgo čakati na dobavo želenega izdelka.

# <span id="page-9-0"></span>**2.3 Spletne nakupovalne navade Slovencev**

Zupan (2016, str. 36) ugotavlja, da je bilo leta 2014 v Sloveniji 17 % podjetij, ki so se ukvarjala s prodajo prek spleta. Večina teh podjetij je svoje izdelke prodajala končnim kupcem (B2C) znotraj Slovenije.

Zupan (2016, str. 38) ugotavlja tudi, da je leta 2015 prek spleta kupovalo 39 % oseb, od tega 55 % moških in 45 % žensk. Prek spleta se nakupi največ oblačil in športne opreme, sledijo dobrine za gospodinjstvo in za vsakdanjo rabo, na četrtem mestu so nakupi elektronske opreme in zabavne elektronike, na koncu pa še razne vstopnice za tekme in prireditve ter turistični aranžmaji in organizacija potovanj.

Po raziskavah in statistikah sodeč, slovenski potrošniki še vedno najraje kupujejo v domačih spletnih trgovinah, takih je več kot tri četrtine, sledijo nakupi v spletnih trgovinah v državah članicah Evropske unije (v nadaljevanju EU) in nakupi v državah izven EU. Največ kupcev opravi letno enega do dva nakupa prek spleta, največ, 32 % jih je za nakupe porabilo med 100 in 499 evri (Zupan, 2016, str. 36).

# <span id="page-9-1"></span>**2.4 Zakonodaja**

Zakona, ki bi posebej urejal področje spletnega trgovanja, v slovenski zakonodaji ne bomo našli. Področje trenutno ureja več zakonov, in sicer (Pretok znanja, d. o. o., b.l.):

- Zakon o davku na dodano vrednost.
- Obligacijski zakonik,
- Zakon o gospodarskih družbah,
- Zakon o elektronskih komunikacijah,
- Zakon o bančništvu,
- Zakon o varstvu osebnih podatkov,
- Zakon o trgovini,
- Zakon o varstvu potrošnikov,
- Zakon o avtorski in sorodnih pravicah,
- Zakon o medijih,
- Zakon o elektronskem poslovanju in elektronskem podpisu,
- Zakon o elektronskem poslovanju na trgu.

Vsaka spletna trgovina mora imeti objavljene splošne pogoje, po katerih posluje. Splošni pogoji morajo biti dostopni, še preden potrošnik opravi nakup. Splošni pogoji poslovanja morajo obvezno vsebovati podatke o podjetju (ime, sedež, davčna številka, podatki o bančnih računih), plačilne pogoje in rok plačila, podatek o DDV-ju v cenah, pogoje naročila, pogoje vračila in garancije izdelkov, dobavne roke izdelkov in jasno napisana navodila za uporabo trgovine (Vadnov, 2011).

## <span id="page-10-0"></span>**2.5 Trendi spletnega nakupovanja**

Spletno nakupovanje se, tako kot vse ostale panoge, razvija. Kot enega izmed pomembnejših trendov v spremembah nakupovanja je treba izpostaviti hkratno prodajo v klasični in spletni trgovini. Za spletno trgovino ni nujna prodaja izključno prek spleta, veliko trgovcev ima poleg spletne trgovine tudi klasično trgovino, v kateri lahko potrošniki blago pred nakupom preizkusijo ali pa le prevzamejo naročeno blago. Takšnega načina se v zadnjem času poslužujejo nekateri velikani spletne prodaje, kot je recimo Amazon.com. Drugi trend je opazen v razvoju klasičnih trgovin v veliko več kot samo prostor za nakupovanje. Trgovine se razvijajo v prostore, v katerih se kupci zabavajo, se med seboj povezujejo, pa tudi učijo. Trgovske verige, kot so Barnes & Noble, Sur La Table in Lululemon, so v svojo ponudbo dodale vinske karte, tečaje kuhanja in joge, da bi privabile nove kupce. Nekatere trgovske verige gradijo celo lastno mrežo hotelov, da tako lažje predstavijo svoje linije pohištva. Spreminjajo se tudi načini in hitrost dostave. Kupci, ki živijo v mestih, lahko pričakujejo dostavo naročenega blaga že v nekaj urah od oddaje naročila. Za tiste kupce iz bolj ruralnih območij pa trgovci načrtujejo vedno nove načine dobave izdelkov. To pomeni povezovanje z obstoječimi dostavnimi službami in tudi z zagonskimi podjetji, ki so specializirana za hitro dostavo na zahtevo, kot so Instacart, Postmates in UberRush. Pojavljajo se tudi povsem nove metode dostave izdelkov z brezpilotnimi letali in celo eksperimentiranje s samovozečimi avtomobili, ki jih uveljavlja podjetje Uber (Wigder, 2016).

## <span id="page-11-0"></span>**2.6 Vrste spletnega plačevanja**

Ratej in Meden (2014a) ugotavljata, da so se skozi čas razvile različne metode plačevanja za spletne nakupe. Najpogostejši in najbolj uveljavljen način plačila je plačilo po povzetju. Pri tem plačilu stranka plača blago, ko ga dostavna služba dostavi na izbrani naslov. Pri tem plačilu obstaja tveganje, da stranka blaga ne bo prevzela, kar pomeni, da podjetju ostane zaloga, za izdani račun pa ne prejme plačila. Drugi zelo pogost način plačila, priljubljen zlasti med podjetji, je plačilo po predračunu z nakazilom kupnine na transakcijski račun podjetja. Pri tem načinu plačila se plačilo izvede vnaprej, pred dobavo. Pri plačilu s plačilno kartico je podobno kot pri plačilu po predračunu, saj je blago plačano pred pošiljanjem. Nekateri izdelki so dostavljeni takoj, npr. računalniški programi, glasba. Slabost plačevanja s plačilno kartico je počasnejše izplačevanje, ki ga izvajajo banke, plačilo bančne provizije in naročnina, ki jo je treba plačati posredniku.

Ratej in Meden (2014b) sta mnenja, da se vedno bolj uveljavljata plačevanje prek spletnega posrednika in plačevanje s kriptovalutami. Velika prednost tovrstnega načina plačevanja je predvsem visoka stopnja varnosti. Ponudniki plačevanja prek posrednika so npr. PayPal, Google Wallet in Dwolla. Prednost takšnega načina plačevanja je prejem denarja pred pošiljanjem izdelkov in avtomatično procesiranje plačila. Pri uporabi takšnega načina plačila kupec spletni trgovini ne razkrije podatkov o svoji plačilni kartici, poleg tega so nakupi do določenega zneska zavarovani, zato je uporabnik varen pred prevarami oziroma nedobavo blaga. Tak način plačila se največkrat uporablja pri nakupih v zelo velikih spletnih trgovinah ali pa v spletni trgovini, ki jo uporabnik še ne pozna dobro, in ji zato tudi še ne zaupa dovolj. Pri plačilih s kriptovalutami je največ plačil še vedno opravljenih z valuto Bitcoin. Prednosti tovrstnega plačevanja je več, med drugimi zelo nizke ali pa celo ničelne provizije in visoka stopnja anonimnosti kupca. Žal pa je poznavanje kriptovalut med kupci še vedno precej slabo poznano, zaradi nihanja tečaja Bitcoina pa je tudi manjša možnost izgube denarja. Če pa tečaj zraste, lahko seveda lastnik Bitcoinov tudi zelo dobro zasluži.

Treba je povedati, da so spletni posredniki plačil deležni provizije za opravljeno plačilo in se od posrednika do posrednika razlikujejo. Provizija pri PayPalu je od 1,9 do 3,4 %, poleg tega se plača tudi 0,35 € za vsako transakcijo. Provizijo plača prodajalec. Za osebna nakazila je odstotek provizije 3,4 %, k temu se prišteje še 0,35 € provizije za transakcijo za nakazila iz debetnih ali kreditnih kartic (PayPal Holdings, Inc, b.l.).

## <span id="page-11-1"></span>**3 OPIS DEJANSKEGA STANJA V PODJETJU**

Podjetje Vrhovec Aleš, s. p., Elektrotehnika Spekter trenutno za svojo predstavitev uporablja navadno spletno stran, na kateri so navedeni osnovni podatki o podjetju in opis izdelkov, ki jih izdelujejo v podjetju. To so elektronske in elektromehanske naprave (testerji strojev in inštalacij, napajalniki in testerji akumulatorjev), poleg tega imajo lasten

oddelek za raziskave in razvoj ter tudi lastne proizvodne kapacitete. Izdelke večinoma razvijajo in izdelujejo za tuje naročnike, izvažajo jih v Nemčijo, Švico, Avstrijo in v Italijo, nekaj pa so jih razvili tudi sami in te lahko tudi prodajajo.

Ker je trenutna spletna stran zastarela in neaktualna, smo se v podjetju odločili, da poleg vzpostavitve spletne trgovine prenovimo tudi spletno stran in tako poskrbimo za še večjo prepoznavnost podjetja.

# <span id="page-12-0"></span>**4 VZPOSTAVITEV DELOVNEGA OKOLJA IN IZBIRA PROGRAMSKE OPREME**

## <span id="page-12-1"></span>**4.1 Server WAMP**

Za postavitev trgovine smo se v podjetju odločili pred zakupom gostovanja, zato smo jo postavili na lokalni strežnik, imenovan server WAMP. Z namestitvijo serverja WAMP dobimo vse nujne aplikacije in programe, ki jih potrebujemo za namestitev sistema Wordpress na računalnik. Windows je operacijski sistem računalnika, Apache je spletni strežnik, My Structured Query Language (v nadaljevanju MySQL) je podatkovna baza, ki jo uporablja Wordpress, PHP (angl. *Hypertext Preprocessor*, v nadaljevanju PHP) pa je programski jezik. Server WAMP je lokalni strežnik, podoben tistim, ki so povezani v svetovni splet. Tako lahko namestimo sistem Wordpress na računalnik. Ker je server nameščen na računalniku, za dostop ne potrebujemo povezave na splet. WAMP je prosto dostopen na spletu v 32- in 64-bitni različici. Začetno stran serverja WAMP prikazuje Slika 2.

<span id="page-12-2"></span>

| WampServer                  |                                                  |                           |                          |                          |                                      |
|-----------------------------|--------------------------------------------------|---------------------------|--------------------------|--------------------------|--------------------------------------|
|                             |                                                  |                           |                          |                          | <b>Version 2.5 Version Française</b> |
| <b>Server Configuration</b> |                                                  |                           |                          |                          |                                      |
|                             | Apache Version: 2.4.9 - Documentation            |                           |                          |                          |                                      |
|                             | PHP Version: 5.5.12 - Documentation              |                           |                          |                          |                                      |
|                             | Server Software: Apache/2.4.9 (Win64) PHP/5.5.12 |                           |                          |                          |                                      |
| <b>Loaded Extensions:</b>   | apache2handler                                   | <b>Solution</b> bcmath    | b <sub>z</sub>           | <b>Solution</b> calendar | com_dotnet                           |
|                             | <b>S</b> Core                                    | <b>the ctype</b>          | <b>Securi</b>            | <b>Solution</b>          | to dom                               |
|                             | <b>Service</b>                                   | $\Rightarrow$ exif        | <b>Solution</b> fileinfo | <b>Solution</b>          | <b>島印</b>                            |
|                             | <b>静 qd</b>                                      | <b>A</b> gettext          | <b>ま</b> qmp             | <b>She hash</b>          | <b>Solution</b>                      |
|                             | <b>Sh</b> imap                                   | <b>Ship</b> json          | <b>S</b> ulbxml          | <b>A</b> mbstring        | <b>R</b> emotypt                     |
|                             | <b>M</b> mhash                                   | <b>A</b> mysql            | <b>A</b> mysqli          | <b>静</b> mysqlnd         | <b>Shoot</b>                         |
|                             | popenssi                                         | <b>P</b> pcre             | <b>S</b> PDO             | pdo_mysql                | pdo_sqlite                           |
|                             | <b>S</b> Phar                                    | <b>Reflection</b>         | session                  | <b>A</b> shmop           | SimpleXML                            |
|                             | soap                                             | sockets                   | <b>SPL</b>               | sqlite3                  | standard                             |
|                             | <b>Solution</b> tokenizer                        | <b>Solution</b>           | *xdebug                  | <b>Solution</b>          | *xmlreader                           |
|                             | <b>xmlrpc</b>                                    | <b>Solution</b> xmlwriter | $\frac{1}{2}$ xsl        | <b>清</b> zip             | <b>非zlib</b>                         |
|                             | MySQL Version: 5.6.17 - Documentation            |                           |                          |                          |                                      |
| <b>Tools</b>                |                                                  | <b>Your Projects</b>      |                          | <b>Your Aliases</b>      |                                      |
| $\mathscr{P}$ phpinfo()     |                                                  | $\Box$ avstran            |                          | phpmyadmin               |                                      |
| ₽<br>phpmyadmin             |                                                  |                           | phpsysinfo               |                          |                                      |
|                             |                                                  |                           |                          | sqlbuddy                 |                                      |

*Slika 2: Začetna stran serverja WAMP* 

## <span id="page-13-0"></span>**4.2 Sistem Wordpress**

Začetki sistema Wordpress segajo v leto 2003. Sistem je popolnoma brezplačen, vanj pa lahko prispeva sleherni uporabnik. Uporaben je za izdelavo vseh vrst blogov in spletnih strani ter tudi spletnih trgovin, kar bo podrobno opisano v nadaljevanju. Uporabljajo ga lahko vsi, od najmanjšega podjetja do velike korporacije.

Za namestitev so potrebni spletni strežnik in pet minut časa (Five minute installation). Sistem Wordpress je popolnoma prilagodljiv skozi številne teme in vtičnike. Namestitev je preprosta, uporabniku prijazna. Novi uporabnik prek spletne strani prenese namestitveno datoteko, jo namesti na strežnik in sledi navodilom za namestitev. Kot podpora uporabniku je na voljo obsežen forum in tudi več spletnih strani z besednimi in video vodiči (Automattic Inc., b.l.a).

#### <span id="page-13-1"></span>**4.2.1 Prednosti in slabosti sistema Wordpress**

Sistem Wordpress je eno najbolj priljubljenih okolij za ustvarjanje blogov, spletnih strani in spletnih trgovin. Kot vsako spletno okolje ima tudi ta svoje prednosti in pomanjkljivosti. Med večje prednosti nedvomno spada to, da uporabniku ni treba znati programskih jezikov HTML (angl. *Hypertext Markup Language*, v nadaljevanju HTML), CSS (angl. *Cascading Style Sheet*, v nadaljevanju CSS) in PHP, kot pri drugih tovrstnih sistemih, kot so npr. Joomla in Drupal ali programska oprema Adobe Dreamweawer. Sistemski vmesnik je preprost za uporabo, zato ga brez težav lahko uporabljajo tudi uporabniki, ki nimajo znanja programskih jezikov. Namestitev in upravljanje sta povsem preprosta. Prednost sistema Wordpress je tudi v tem, da je odprtokoden (angl. *Open-Source Software*). To pomeni, da lahko razvijalci uporabijo programsko kodo, ki je že napisana. Ker ima Wordpress tako veliko skupnost uporabnikov, si razvijalci pogosto medsebojno delijo lastno kodo, ker tako prihranijo pri času in denarju za razvoj. Ostale prednosti Wordpressa so še velika izbira različnih vtičnikov, s katerimi lahko dodamo različne funkcionalnosti, in možnost hitre postavitve spletne strani oz. spletne trgovine (Advantages and disadvantages of using WordPress, 2017).

Sistem Wordpress ima tudi nekaj pomanjkljivosti, ki jih bom opisal v nadaljevanju.

Sistem je odprtokoden, kar je že bilo navedeno med prednostmi, vendar pa je ta lastnost sistema hkrati tudi slabost. Razlog za to je ta, da je zaradi svoje razširjenosti in velike priljubljenosti lahko tarča hekerskih vdorov. Spletne strani in spletne trgovine so lahko ranljive tudi iz programske kode, ker je koda delo tretjih oseb, ne tistega, ki je spletno stran oz. trgovino postavil. Torej obstaja možnost, da so deli kode napisani tako, da skrivajo škodljive viruse in hrošče, kar lahko neposredno vpliva na delovanje in prikazovanje strani.

Slabost sistema Wordpress se lahko kaže tudi v sami hitrosti spletne strani, ker ima Wordpress programsko kodo že napisano, uporabnikom pa je na voljo tudi tisoče in tisoče vtičnikov za dodajanje različnih funkcionalnosti. Če uporabnik na spletno stran oz. spletno trgovino dodaja veliko lastne kode in veliko različnih vtičnikov, se bo delovanje spletne strani upočasnilo. V izogib takšnim nevšečnostim je vedno dobro premisliti o izbiri gostovanja, ki ponuja visoke hitrosti in hitre strežnike. Še ena slabost pa so posodobitve sistema, ki lahko tudi škodujejo spletni strani. Ko se stran posodobi, se velikokrat zgodi, da nekateri vtičniki prenehajo delovati, kar posledično pomeni, da se podrejo nekatere funkcije spletne strani, na kar moramo biti še posebej pozorni; v takem primeru moramo odstraniti vtičnike, ki ne delujejo pravilno. Seveda pa moramo pred rednimi posodobitvami poskrbeti tudi za varnostne kopije spletne strani, s čimer preprečimo izgubo podatkov in vsebine spletne strani (Advantages and disadvantages of using WordPress, 2017).

## <span id="page-14-0"></span>**4.3 Vtičnik WooCommerce**

Spletno trgovino v obravnavanem podjetju poganja vtičnik WooCommerce. Ta vtičnik je med najbolj priljubljenimi za postavitev spletnih trgovin v sistemu Wordpress, saj je po podatkih uradne spletne strani vtičnika nameščen na več kot 26 milijonov spletnih trgovin, kar pomeni skoraj tretjinski delež vseh spletnih trgovin (Automattic Inc., b.l.b).

Namestitev je možna na 2 načina: pri prvem načinu se najprej prijavimo v nadzorno ploščo Wordpressa, nato pa v zavihku vtičnikov izberemo možnost »*Add new*«, nakar ga poiščemo s pomočjo iskalnika na strani zgoraj desno. Drugi način pa je, da obiščemo uradno stran Wordpress.org in vtičnik prenesemo na svoj računalnik v obliki stisnjene datoteke, ki jo nato naložimo prek nadzorne plošče.

## <span id="page-14-1"></span>**5 OBLIKOVANJE VIDEZA TRGOVINE IN VNOS IZDELKOV**

#### <span id="page-14-2"></span>**5.1 Videz trgovine**

Tema, ki je nameščena v zadevni spletni trgovini, se imenuje *Storefront theme*. Tema je neposredno delo razvijalcev WooCommerca, zato je povezava med temo in vtičnikom brezhibna. Za potrebe zadevne trgovine sem ustvaril t. i. podtemo (angl. *Child-theme*). Prednost uporabe podteme je v tem, da je v osnovni zgradbi povsem enaka glavni temi, s to pomembno razliko, da lahko podtemo spreminjamo, kakor želimo, ne da bi s tem posegali v glavno temo. Kajti če bi posegali v glavno temo in jo spreminjali, bi vse spremembe izgubili s posodobitvijo teme. Posodobitve pa so zelo priporočljive, saj se z njimi odpravljajo napake, dodajajo nove funkcije in povečuje se varnost.

#### *Slika 3: Videz spletne trgovine*

<span id="page-15-0"></span>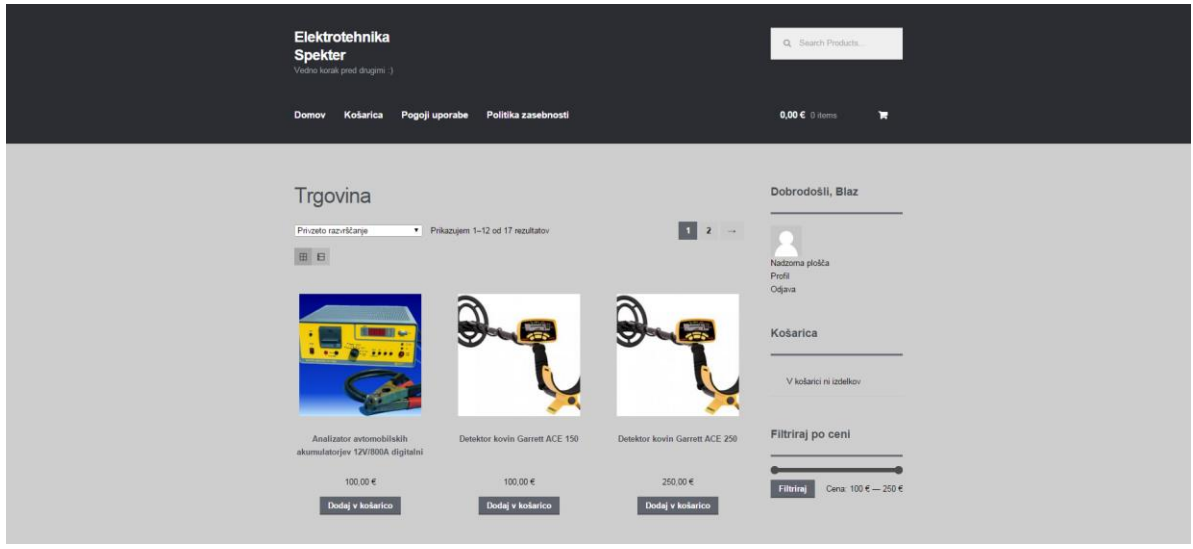

Začetno stran spletne trgovine prikazuje Slika 3. Videz trgovine smo uredili na nadzorni plošči v zavihku »Videz«. Izberemo možnost »Prilagodi*«.* V meniju nato izberemo videz posameznih delov strani. Po želji lahko prilagodimo ozadja, glavo, nogo, barvo pisave, barvo gumbov itd.

Pri oblikovanju videza trgovine sem naletel na nekaj težav, vendar sem jih uspešno rešil. Največ preglavic mi je povzročala postavitev gumbov »Dodaj v košarico*«* v ravno linijo. Privzeto gumbi niso poravnani v linijo, ampak glede na dolžino imena izdelka. Glede na to, da so imena izdelkov različnih dolžin, je to zelo moteče. To težavo sem na koncu odpravil z vnosom preproste kode v datoteko CSS teme *Storefront Child*, kar prikazuje Slika 4.

#### *Slika 4: Koda gumbov CSS »Dodaj v košarico«*

```
.woocommerce ul.products li.product h3, .woocommerce-page ul.products li.product h3 {
padding: .5em 0;
margin: 0;font-size: 1em!important;
min-height: 75px;
\frac{1}{2} s
```
Druga večja težava so prevodi vsebine v slovenski jezik. Teme in vtičniki so privzeto v angleškem jeziku. Ker pa želim, da bi bila ta trgovina v slovenskem jeziku, sem vsebino prevedel. Worpdress ima sicer na voljo mnoge vtičnike, ki že vsebujejo prevode, vendar so precej dragi. Med najbolj znanimi so WPML, WP Globus, Polylang in drugi.

Na voljo pa so tudi mnogi brezplačni vtičniki, s katerimi lahko prevedemo vsebino, vendar moramo prevode vnašati sami. To sem po več poskusih uspešno storil z vtičnikom Loco Translate, ki omogoča prevajanje vsebine neposredno v sistemu Wordpress. Pri tem se opazi sodelovanje uporabnikov. Večina vsebine vtičnika WooCommerce, ki sem jo uporabil, je bila že prevedena, dodal sem le še nekatere podrobnosti in popravil nekaj napak.

# <span id="page-16-0"></span>**5.2 Vtičniki (Plug-ins)**

Vtičnik (angl. *plug-in*) je program, ki vsebuje funkcije, ki jih lahko dodamo v Wordpress. Na uradni strani vtičnikov jih je na voljo mnogo. Lahko razširijo funkcije strani ali pa dodajo povsem nove za še lažjo uporabo in preglednost strani. Vtičniki so napisani v programskem jeziku PHP. Med uporabniki so priljubljeni, ker za delovanje ne potrebujejo dodatnega pisanja programske kode. Prenos in namestitev sta povsem preprosta, vtičnik pa lahko vklopimo oz. izklopimo v nadzorni plošči, kadar koli želimo (Plugin, b.l.).

V obravnavani spletni trgovini so nameščeni naslednji vtičniki:

- WooCommerce: glavni in najpomembnejši vtičnik, z njim upravljamo trgovino;
- Exclude Pages from Navigation: z njim lahko odstranimo strani v osnovni vrstici;
- Loco Translate: z niim prevajamo vsebino spletne trgovine:
- MimeTypes Link Icons: z njim dodamo ikono datotekam, ki smo jih naložili na spletno stran;
- One-Click Child Theme: z njim upravljamo podtemo;
- Theme My Login: z njim pridobimo možnost prijave obstoječih in registracijo novih uporabnikov trgovine;
- WC Cancel order: z njim lahko prekličemo naročilo;
- WooCommerce Grid / List toggle: z njim pridobimo možnost prikazovanja izdelkov na mrežo ali pa kot seznam;
- Wordpress HTTPS (angl. *Hypertext Transfer Protocol Secure*, v nadaljevanju HTTPS): z njim omogočimo uporabo certifikata SSL (angl. *Secure Sockets Layer*, v nadaljevanju SSL*)*;
- WP Custom CSS: omogoča dodajanje lastne kode CSS neposredno v programu.

# <span id="page-16-1"></span>**5.3 Nastavitve vtičnika WooCommerce**

Vtičnik *WooCommerce* je srce zadevne trgovine. Prek tega vtičnika se ureja celotno trgovino. Glavno okno za nastavitev vtičnika prikazuje Slika 5. V vtičniku urejamo in sprejemamo naročila, vidimo status posameznega naročila, spremljamo statistiko nakupov, urejamo in spreminjamo nastavitve ter urejamo dodatke, kot so npr. dodatek za plačevanje s PayPalom, Amazon Paymentsom ali pa sledenje pošiljke prek kurirskih služb.

V nadaljevanju so podrobno opisane nastavitve WooCommerca v obravnavani spletni trgovini.

V zavihku »Splošno« nastavimo osnovno lokacijo trgovine. Uredimo države, v katere želimo prodajati oziroma pošiljati naročila. Lahko prodajamo po vsem svetu ali pa samo v izbrane države. V mojem primeru bomo prodajali samo na slovenskem trgu. Nastavimo tudi valuto, s katero bomo poslovali (v mojem primeru sem nastavil evro).

V zavihku »Izdelki« uredimo vse v zvezi s prikazom izdelkov in njihovo zalogo, določimo merske in težne enote, pomembna je tudi nastavitev spremljanja zaloge. S tem je poskrbljeno, da se zaloga izdelkov samodejno zmanjšuje, sistem pa nas samodejno opozori, ko se zaloga zmanjša na dva kosa.

Naslednja pomembna nastavitev je nastavitev obračuna davka. Na osnovni strani nastavimo izračun davkov, izberemo, ali bomo cene vnesli z davkom ali brez, in obračun davka. V predmetnem primeru se stopnja davka izračuna glede na naslov za dostavo kupcu. Davčne stopnje nastavimo v posebnem oknu, v katerem so seznam vseh držav, v katere pošiljamo, in ustrezno določene davčne stopnje glede na državo, v katero pošiljamo.

Nastavitve plačila opravimo v naslednjem koraku. Izbiramo med različnimi možnostmi plačila: plačilo z nakazilom na transakcijski račun, plačilo po povzetju in plačilo s sistemom PayPal. V obravnavani spletni trgovini sta možnosti plačila z nakazilom na bančni račun in plačilo po povzetju. Nastavitve e-pošte se nastavijo tako, da ob vsakem novem naročilu upravitelj trgovine prejme obvestilo o novem naročilu na svoj elektronski naslov. V obravnavanem primeru poleg upravitelja trgovine obvestilo prejme tudi direktor podjetja.

<span id="page-17-0"></span>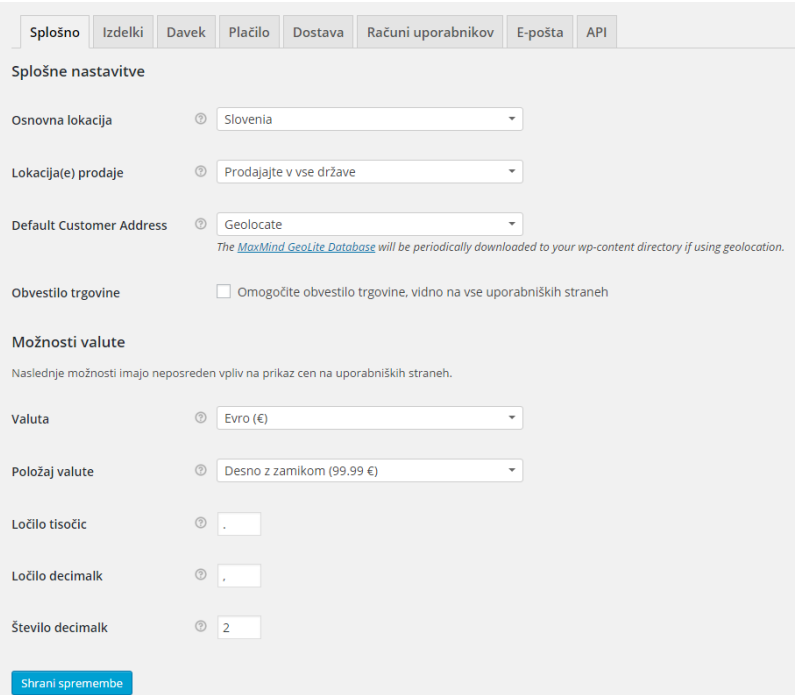

*Slika 5: Okno za nastavitev vtičnika WooCommerce*

# <span id="page-18-0"></span>**5.4 Vnos izdelkov v trgovino**

<span id="page-18-3"></span>Izdelke vnašamo prek vtičnika WooCommerce na nadzorni plošči, kot je razvidno iz Slike 6.

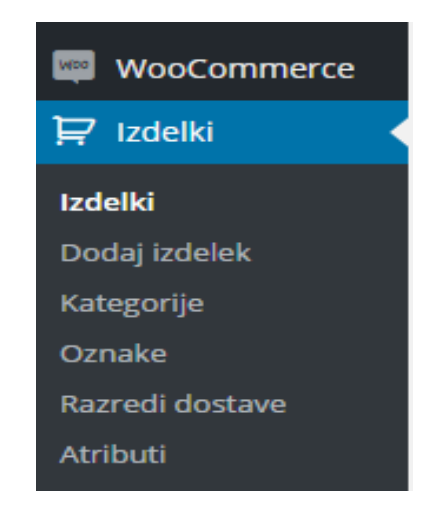

*Slika 6: Možnosti okna »Dodaj izdelek«*

Za dodajanje novega izdelka kliknemo gumb »Dodaj izdelek«. Nato v okno, ki se pojavi, vpišemo: ime izdelka, krajši in podrobnejši opis izdelka, dodamo glavno sliko izdelka, ustvarimo galerijo dodatnih slik, lahko dodamo tudi datoteke v formatu PDF in video posnetke. Nato uredimo zalogo izdelka, določimo ceno in ostale podrobnosti.

Pomembna je tudi razporejenost izdelkov po kategorijah. Tako se ohrani preglednost, ki je za spletno trgovino ključnega pomena. Kategorijo lahko dodamo neposredno takrat, ko dodamo nov izdelek, ali pa jo ustvarimo s klikom na gumb »Kategorije«.

Obravnavana spletna trgovina v času nastajanja te zaključne strokovne naloge vsebuje 17 izdelkov v 5 kategorijah.

# <span id="page-18-1"></span>**6 ZAKUP DOMENE IN GOSTOVANJA**

## <span id="page-18-2"></span>**6.1 Domena**

Vsaka spletna stran ima svoje ime oziroma naslov, ki se imenuje URL (angl*. Universal Resource Locator,* v nadaljevanju URL). Ime domene mora biti takšno, da si ga je lahko zapomniti, da nas potencialne stranke in obiskovalci lažje najdejo. Preden domeno lahko uporabljamo, moramo narediti naslednje (Prešeren, 2006, str. 53–55):

 najprej preverimo na spletu v vmesniku WHOIS, ali je domena še prosta. Če ni, jo poskušamo odkupiti od lastnika ali si izberemo novo ime;

- če ima naša domena vrhnjo končnico *.si*, kontaktiramo ARNES, ki upravlja domene *.si* od leta 1992 in opravimo postopek registracije domene;
- če ima naša domena vrhnjo končnico drugačno od *.si*, moramo kontaktirati pooblaščenega registrarja ICANN-a (angl. *Internet Corporation for Assigned Names and Numbers*, v nadaljevanju ICANN);
- ko je domena dodeljena, svojega ponudnika internetnih storitev pooblastimo, da domeno aktivira.

Veliko podjetij se odloči za registracijo več domen s podobnimi imeni. S tem preprečijo, da bi kdo z zelo podobnim imenom domene nastopil na trgu. Nekateri se odločijo celo za zakup domenskih imen s pogostimi tipkarskimi napakami, da bi jih ljudje našli, tudi če se zmotijo pri tipkanju.

Če se odločimo za domensko končnico, ki je drugačna od *.si*, imamo na voljo več možnosti (Prešeren, 2006, str. 55):

- .biz za mala podjetja,
- .com za podjetja,
- .eu za organizacije in organe EU,
- .org in .net za organizacije.
- .edu za izobraževalne ustanove,
- .info za informacijske točke.

Prešeren (2006, str. 56) pojasnjuje, da je domena nekakšen psevdonim. Računalniki za medsebojno iskanje in povezovanje v internetu uporabljajo protokol, imenovan IP. Primer IP-ja je 127.124.548.778. Ampak takšno dolgo številko si je težko zapomniti in nikakor uporabniku ni prijazna. Ko v spletni brskalnik vtipkamo URL-naslov spletne strani, strežnik za imena domen, imenovan DNS (angl. *Domain Name Server*, v nadaljevanju DNS), prevede to ime v IP-številke, ki se uporabljajo v internetu, in nas poveže. V primeru, da še nismo pripravljeni objaviti naše spletne strani, lahko domeno rezerviramo, dokler ne objavimo naše spletne strani. Tako se zaščitimo, da nas kdo ne bi prehitel in zakupil domene oziroma domen, ki jih želimo imeti.

## <span id="page-19-0"></span>**6.2 Gostovanje**

V obravnavanem primeru sem se odločil za gostovanje v Neo-serv. Za izbiro tega ponudnika sem se odločil, potem ko sem primerjal cene več ponudnikov, k odločitvi pa so pripomogle tudi ocene in mnenja uporabnikov o storitvah ter podpori uporabniku. Za delovanje je priporočljiv tudi certifikat SSL.

Pollock (2013, str. 23) pojasnjuje, da je gostovanje najem prostora na spletnem strežniku, ki deluje 24 ur na dan, vse dni v letu. Četudi se gostovanje pogosto zakupi skupaj z domeno, sta to dve ločeni stvari. Pojem najema gostovanja v bistvu pomeni, za kakšno vrsto strežnika se bomo odločili. Razlikovanje med gostovanjem in domeno je zelo pomembno, saj moramo oboje podaljševati na določeno časovno obdobje, odvisno od dolžine časa zakupa. Vsakič, ko podaljšamo veljavnost domene, moramo podaljšati tudi gostovanje pri izbranem ponudniku.

### <span id="page-20-0"></span>**6.3 Vrste gostovanja**

Danes je na voljo več različnih vrst gostovanja. Najprej moramo vedeti, kakšne potrebe po prostoru na strežniku imamo in kako je izdelana naša spletna stran, oz. spletna trgovina. Če imamo spletno stran oz. trgovino izdelano v sistemu Wordpress, moramo preveriti, ali izbrano gostovanje podpira namestitev sistema Wordpress. Če spletno stran izdelamo sami v okolju Adobe Dreamweawer, se moramo prepričati, da bomo lahko spletno stran namestili na strežniku (Pollock, 2013, str. 23).

#### <span id="page-20-1"></span>**6.3.1 Windows Server**

Windows Server najpogosteje uporabljajo podjetja, ki sama oblikujejo svoje spletne strani in za izdelavo uporabljajo Microsoftovo tehnologijo. Strežnik lahko med drugimi poganja operacijski sistem Windows Server z zelo močnim orodjem IIS (angl. *Internet Information Service*, v nadaljevanju IIS), ki podpira različice strežnikov, kot so (Pollock, 2013, str. 24):

- gostovanje spletne strani,
- protokol za prenos podatkov (FTP),
- sharepoint.

Te različice lahko tudi medsebojno kombiniramo.

Obstajajo tudi drugi operacijski sistemi, namenjeni strežnikom. Med najbolj popularnimi sta zagotovo UNIX in linux. Z IIS ekvivalentnim okoljem Apache.

#### <span id="page-20-2"></span>**6.3.2 Spletno gostovanje v oblaku**

Računalništvo v oblaku se vse bolj uveljavlja in spletne storitve niso izjema. Osnovna ideja računalništva v oblaku je medsebojno združiti več računalnikov in tako zagotoviti hitrejše in zanesljivejše zmogljivosti. Gostovanje v oblaku spletne strani nalaga hitro, spletne strani pa ne trpijo zaradi zapoznelega in počasnega nalaganja. Ko je ena spletna stran močno obremenjena s prometom, se ta enakomerno porazdeli po ostalih strežnikih; na tak način je poskrbljeno za nemoteno in hitro delovanje. Gostovanje v oblaku pa ima tudi nekatere pomanjkljivosti. Uporabnike lahko skrbijo varnost in zaščita podatkov zaradi gostovanja več različnih spletnih strani v enem oblaku in posledična možnost hekerskega vdora v celoten oblak namesto v en sam strežnik. Za večino uporabnikov oblačnih storitev pa njihove prednosti pretehtajo nad slabostmi (Pollock, 2013, str. 24).

#### <span id="page-21-0"></span>**6.3.3 Navidezni zasebni strežnik VPS**

Navidezni zasebni strežnik (angl. *Virtual Private Server*, v nadaljevanju VPS) je fizični strežnik, razdeljen na več manjših strežnikov. Razlika med navadnim strežnikom in VPSom je v tem, da spletne strani na navadnem strežniku uporabljajo celotne strežniške resurse. Slabost tega je, da ko ena spletna stran porablja veliko strežniških virov, ostale strani trpijo pomanjkanje in delujejo slabše. Z VPS-om razdelimo strežnik na več manjših strežnikov enake velikosti, vsaki spletni strani pa dodelimo svoj strežnik. Tako na enem strežniku dobimo več manjših strežnikov, ki delujejo neodvisno drug od drugega, uporabljajo pa isto strojno opremo (Pollock, 2013, str. 26).

#### <span id="page-21-1"></span>**6.3.4 Namensko gostovanje**

O namenskem gostovanju govorimo takrat, ko podjetje za svojo spletno stran zakupi celoten strežnik. To je fizični strežnik v podatkovnem centru, ki pripada samo in izključno tistemu, ki ga je zakupil. Z nikomer drugim ga ne deli in samo zakupnik ima dostop do njega. Ta možnost gostovanja je najdražja, vendar prinaša največji nadzor nad okoljem, v katerem gostuje spletna stran (Pollock, 2013, str. 26).

#### <span id="page-21-2"></span>**6.3.5 Certifikat SSL**

**Protokol SSL** je šifrirni protokol, ki poskrbi za varno povezavo med strežnikom in spletnim brskalnikom uporabnikov. Brskalniku omogoča, da preveri pristnost strežnika. Razvilo ga je podjetje Netscape že leta 1994.

Glavna naloga protokola SSL je zagotavljanje varnosti občutljivih podatkov, kot so osebni podatki, podatki bančnih kartic, bančnih transakcij itd. Protokol SSL zagotavlja varnost prenosa podatkov z uporabo kriptografije, digitalnih podpisov in certifikatov. Slika 7 prikazuje uporabo certifikata SSL na spletni strani PayPal.com v brskalnikih Google Chrome, Internet Explorer in Mozilla Firefox.

<span id="page-21-3"></span>*Slika 7: Uporaba certifikata SSL na spletni strani Paypal.com v brskalnikih Google Chrome, Internet Explorer in Mozilla Firefox*

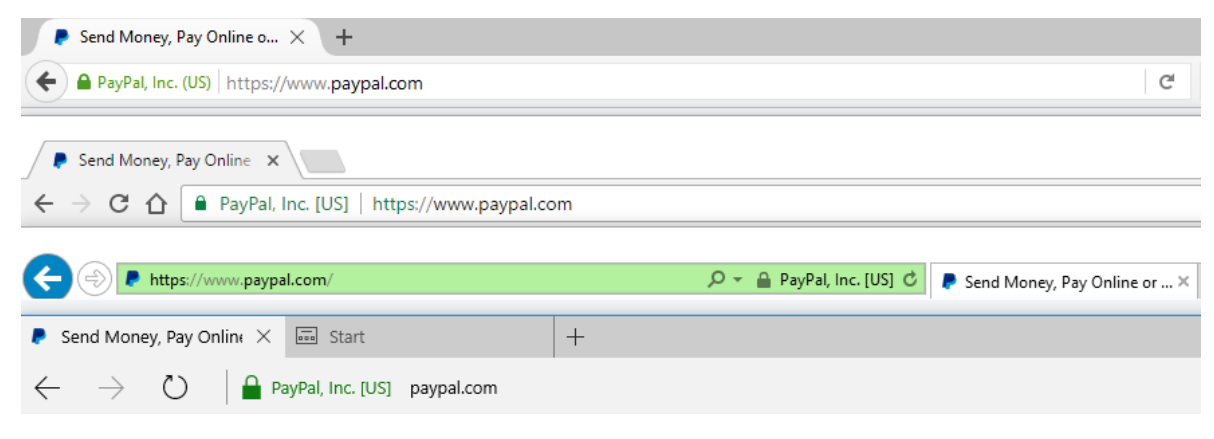

**Certifikat SSL** je digitalni certifikat, ki zagotavlja varnost in dokazuje pristnost spletnega mesta, kot je prikazano na Sliki 8. Brez tega certifikata spletno mesto ni zaščiteno in je posledično lahka tarča hekerskih napadov ter goljufov, ki kradejo občutljive osebne podatke. Certifikate SSL izdajajo pooblaščene družbe, imenovane (angl. *Certificate Authorities, CAs*)*.* To so entitete, ki izdajajo digitalne varnostne certifikate. Ob izdaji certifikata poskrbijo tudi za informacije o identiteti uporabnika certifikata in pa tudi za javni ključ certifikata. Javni ključi so del kriptografije sistemov javnih ključev. Poslani podatki se šifrirajo z javnim ključem, prejemnik podatkov pa lahko te podatke prebere samo z ustreznim zasebnim ključem. Javni ključi so poznani vsem, zasebni ključi pa so skrivni in jih pozna samo lastnik certifikata.

Brskalnik najprej preveri certifikat. S tem zagotovi, da je spletna stran pristna. Nato določi tip šifriranja, ki ga uporabljata strežnik in brskalnik. Zatem si brskalnik in strežnik izmenjata edinstvene kombinacije kode, s katerimi so šifrirani podatki, ki si jih pošiljata. Brskalnik in strežnik tako medsebojno komunicirata. V brskalniku se pojavi ikona, ki zagotavlja, da je povezava zaščitena (Charjan, Bochare, & Bhuyar, 2013, str. 388–391).

<span id="page-22-1"></span>*Slika 8: Prikaz podatkov lastnika certifikata SSL* 

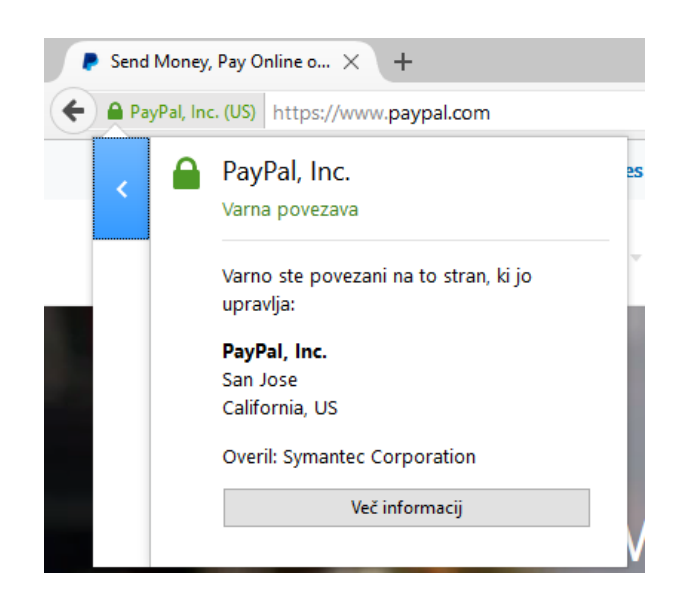

## <span id="page-22-0"></span>**7 PRENOS TRGOVINE NA SPLETNI STREŽNIK**

V tem poglavju bom podrobno opisal postopek prenosa spletne trgovine z lokalnega strežnika na spletni strežnik.

V spletno trgovino na lokalnem strežniku najprej naložimo vtičnik Duplicator. Ta vtičnik se uporablja za prenos spletnih strani med strežniki ali pa med mapami na istem strežniku. Potem ko smo uspešno namestili in aktivirali vtičnik, izdelamo t. i. paket za prenos, v katerem je naša celotna spletna trgovina. Odpre se stran, kjer prenesemo datoteki Installer in Archive. Datoteki shranimo na računalnik in ju ne smemo preimenovati. Obe datoteki

moramo nato naložiti na spletni strežnik prek programa FTP. Naslednji korak je ustvarjanje podatkovne baze MySQL na spletnem strežniku v nadzorni plošči cPanel. Ko smo bazo uspešno ustvarili, ji moramo dodati še uporabnika, ki bo z bazo upravljal, da ga bomo potem lahko povezali s podatkovno bazo v vtičniku Duplicator.

V prvem koraku v vtičniku izdelamo paket za prenos na strežnik. Če smo vse naredili tako, kot je treba, si na računalnik prenesemo dve datoteki, Installer in Archive. Obe datoteki nato preko programa FTP, v mojem primeru je to Filezilla, naložimo na spletni strežnik. V nadzorni plošči strežnika nato s klikom na gumb MySQL Databases ustvarimo novo bazo podatkov. V prvo polje, ki se pojavi, vnesemo izbrano ime za bazo podatkov in kliknemo Create Database. Potem dodamo še uporabnika, ki bo z bazo podatkov tudi upravljal. Naslednji korak je odpakiranje kopije spletne trgovine, ki smo jo izdelali na začetku. Datoteko Php installer zaženemo tako, da v spletni brskalnik vpišemo »http://nasadomena.si/installer.php«. Paziti moramo, da zapišemo točno mesto, na katerega smo datoteko shranili. V obrazec, ki se pojavi, vnesemo ime strežnika, ime baze in ime uporabnika, ki smo ga kreirali, ter geslo. Nato kliknemo Test Connection. Če smo vse korake opravili pravilno, smo se uspešno povezali na strežnik in z bazo podatkov. Preverimo še, ali so vse poti do mape, v kateri je nameščen sistem Wordpress, pravilne. V zadnjem koraku si lahko ogledamo namestitveno poročilo. S klikom na gumb *»Save permalinks«* se lahko prijavimo na nadzorno ploščo sistema Wordpress. Po prijavi nas sistem preusmeri na stran, na kateri določimo obliko povezav. Priporočena je oblika »*Post name*«, saj so takšne povezave najbolj berljive in tudi priporočljive zaradi spletne optimizacije strani (Rožman, 2015).

#### <span id="page-23-0"></span>**SKLEP**

V sklopu zaključne strokovne naloge sem izdelal spletno trgovino za potrebe podjetja Vrhovec Aleš, s. p., Elektrotehnika Spekter iz Logatca. Namen zaključne strokovne naloge je bil proučiti literaturo s področja elektronskega poslovanje in spletnih trgovin ter vzpostaviti spletno trgovino, ki bo preprosta za uporabo z vidika uporabnika in preprosta za upravljanje z vidika upravitelja.

Podjetje Vrhovec Aleš, s. p., Elektrotehnika Spekter je bilo ustanovljeno leta 1998. V podjetju se ukvarjajo z razvojem in proizvodnjo merilnih inštrumentov, testerjev inštalacij, polnilcev in testerjev akumulatorjev ter ostalih elektronskih in elektromehanskih naprav. V podjetju večino izdelkov razvijejo in proizvajajo po naročilu tujih kupcev, nekaj pa so jih razvili ter izdelali pod lastno blagovno znamko, zato lahko te izdelke tudi prodajajo.

Elektronsko poslovanje se je začelo z razvojem interneta, skokovit razvoj pa je doživelo v nekaj zadnjih letih. Za vsako podjetje je danes nujno, da posluje elektronsko, pa naj gre le za plačevanje računov prek spletne ali mobilne banke ali plačevanje socialnih prispevkov prek portala eDavki. Z razvojem elektronskega poslovanja so se razvile različne metode spletnega plačevanja in navsezadnje tudi spletne trgovine, v kateri potrošniki lahko kupijo skoraj kar koli, in to 24 ur na dan vse dni v letu.

Spletno trgovino sem postavil na lokalnem strežniku WAMP, trgovina pa deluje v sistemu Wordpress. Sistem Wordpress je med uporabniki priljubljen predvsem zaradi preproste uporabe. Za delo s sistemom uporabnik ne potrebuje nikakršnega znanja izdelave spletnih strani in pisanja programskih kod HTML in PHP. Za trgovino sem izbral temo Storefront, osnova trgovine pa je vtičnik Woocommerce. Tema Storefront je delo razvijalcev vtičnika Woocommerce, kar omogoča brezhibno povezavo med temo in vtičnikom. Sistem Wordpress je prosto dostopen na spletu in je odprtokoden, kar pomeni, da lahko vanj prispeva vsak uporabnik. Na voljo je več tisoč tem in vtičnikov za prilagoditev spletnih strani in dodajanje funkcionalnosti.

Pri delu sem se soočil z nekaterimi težavami, predvsem pri prevodih vsebine v slovenski jezik in pri postavitvi določenih elementov spletne trgovine. Raziskati sem moral tudi različne možnosti spletnega gostovanja in njegove ponudnike.

Podjetje Vrhovec Aleš, s. p., Elektrotehnika Spekter je finančno stabilno, povečuje število zaposlenih in razvija nove izdelke. Verjamem, da bo s to spletno trgovino še uspešnejše na trgu in da bo uspešno poslovalo ter se razvijalo še naprej.

Pri pisanju zaključne strokovne naloge in neposredno med izdelavo spletne trgovine sem pridobil veliko teoretičnega in praktičnega znanja s področja elektronskega poslovanja, spletnih trgovin ter s področja nakupov in plačevanja z vidika teorije, poleg tega pa sem se seznanil tudi s prihodnjimi smernicami in trendi spletnih nakupov ter spletnega plačevanja, s praktičnega vidika pa sem se seznanil z delom v sistemu Wordpress in strežniku WAMP.

### <span id="page-25-0"></span>**LITERATURA IN VIRI**

- 1. *Advantages and disadvantages of using WordPress.* Najdeno 30. maja 2017 na spletnem naslovu http://www.iblogzone.com/2016/12/advantages-and-disadvantagesof-wordpress.html
- 2. Automattic Inc. (b.l.a). *About WordPress.* Najdeno 3. decembra 2015 na spletnem naslovu https://wordpress.org/about/
- 3. Automattic Inc. (b.l.b). *Woocommerce.com.* Najdeno 3. decembra 2015 na spletnem naslovu https://woocommerce.com/
- 4. Charjan, D. S., Bochare, P. S., & Bhuyar, Y. R. (2013). An Overview of Secure Sockets Layer. *International Journal of Computer Science and Applications, 6*(2), 388–393.
- 5. Groznik, A. (2015). *Uvod v elektronsko poslovanje.* Ljubljana: Ekonomska fakulteta.
- 6. Groznik, A., & Lindič, J. (2007). *Elektronsko poslovanje. Dodatno študijsko gradivo in vodnik po predmetu*. Ljubljana: Ekonomska fakulteta.
- 7. Groznik, A., Trkman, P., & Lindič, J. (2009). *Elektronsko poslovanje.* Ljubljana: Ekonomska fakulteta.
- 8. PayPal Holdings, Inc. (b.l.). *Fees.* Najdeno 30. marca 2017 na spletnem naslovu https://www.paypal.com/si/cgi-bin/webscr?cmd=\_display-fees-outside
- 9. Plugin. (b.l.). V *WPBeginner.* Najdeno 3. decembra 2015 na spletni strani http://www.wpbeginner.com/glossary/plugin/
- 10. Pollock, P. (2013). *Web Hosting for Dummies*. Hoboken: J. Wiley & Sons.
- 11. Prešeren, S. (2006). *Poslovna informatika in internet za podjetnike in managerje: eposlovanje, e-trgovanje, e-plačevanje, e-podpis, e-zaščita, m-storitve*. Ljubljana: samozal.
- 12. Pretok znanja, d. o. o. (b.l.). *Pravni priročnik za e-trgovino.* Najdeno 20. aprila 2016 na spletnem naslovu http://www.informiran.si/doc/Vsebina/pravni%20prirocnik%20za% 20e-trgovino.pdf
- 13. Ratej, B., & Meden, G. (2014a, 21. julij). Metode plačevanja na spletu 1. del: Plačilo po povzetju in po predračunu ter s plačilno kartico. *Data, d. o. o.* Najdeno 16. marca 2017 na spletnem naslovu http://data.si/blog/2014/07/21/metode-placevanja-na-spletu-1-del-placilo-po-povzetju-po-predracunu-ter-s-placilno-kartico/
- 14. Ratej, B., & Meden, G. (2014b, 24. julij). Metode plačevanja na spletu 2. del: Plačilo prek posrednika in plačilo s kriptovaluto. *Data, d. o. o.* Najdeno 16. marca 2017 na spletnem naslovu http://data.si/blog/2014/07/24/metode-placevanja-na-spletu-2-delplacilo-prek-posrednika-placilo-s-kriptovaluto/
- 15. Razgoršek, J., & Potočar, Z. (2009). Elektronsko poslovanje. Ljubljana: Zavod IRC. Najdeno 30. septembra na spletnem naslovu http://www.impletum.zavodirc.si/docs/Skriti\_dokumenti/ElektronskoposlovanjeRazgorsekPotocar.PDF
- 16. Rožman, J. (2015, 27. avgust). Prenos WordPress spletne strani po korakih. *Avant.si, d. o. o.* Najdeno 20. marca 2016 na spletnem naslovu https://www.neoserv.si/ blog/prenos-wordpress-spletne-strani
- 17. Vadnov, K. (2011, 20. februar). Obvezni podatki na spletni strani ali v trgovini. *Mladi podjetnik*. Najdeno 20. aprila 2016 na spletnem naslovu http://mladipodjetnik. si/podjetniski-koticek/ustanovitev-podjetja/obvezni-podatki-na-spletni-strani-alitrgovini
- 18. Wigder, D. Z. (2016, 6. oktober). Four Trends Defining a New Era of Shopping. *Forbes Media LLC.* Najdeno 14. marca 2017 na spletnem naslovu https://www.forbes.com/sites/currentaccounts/2016/10/06/four-trends-defining-a-newera-of-shopping/#65f8fcaf64db
- 19. Zupan, G. (2016). *E-veščine in digitalna ekonomija.* Ljubljana: Statistični urad Republike Slovenije.

**PRILOGA**

# **PRILOGA: Seznam uporabljenih kratic**

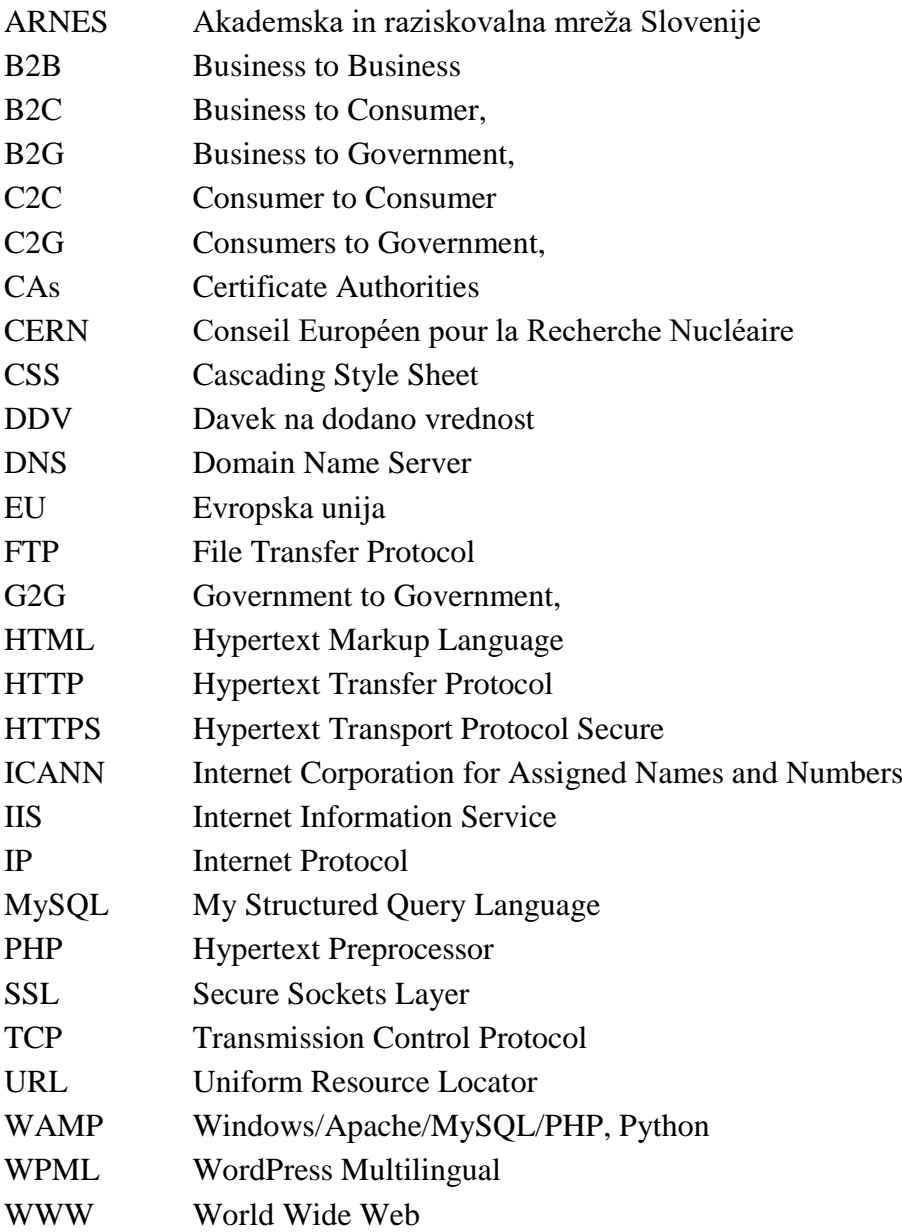